# **DIE Dicas para professores** Interações Atômicas

Na simulação **Interações Atômicas** os alunos investigam como a relação entre forças de atração e repulsão governam a interação entre átomos.

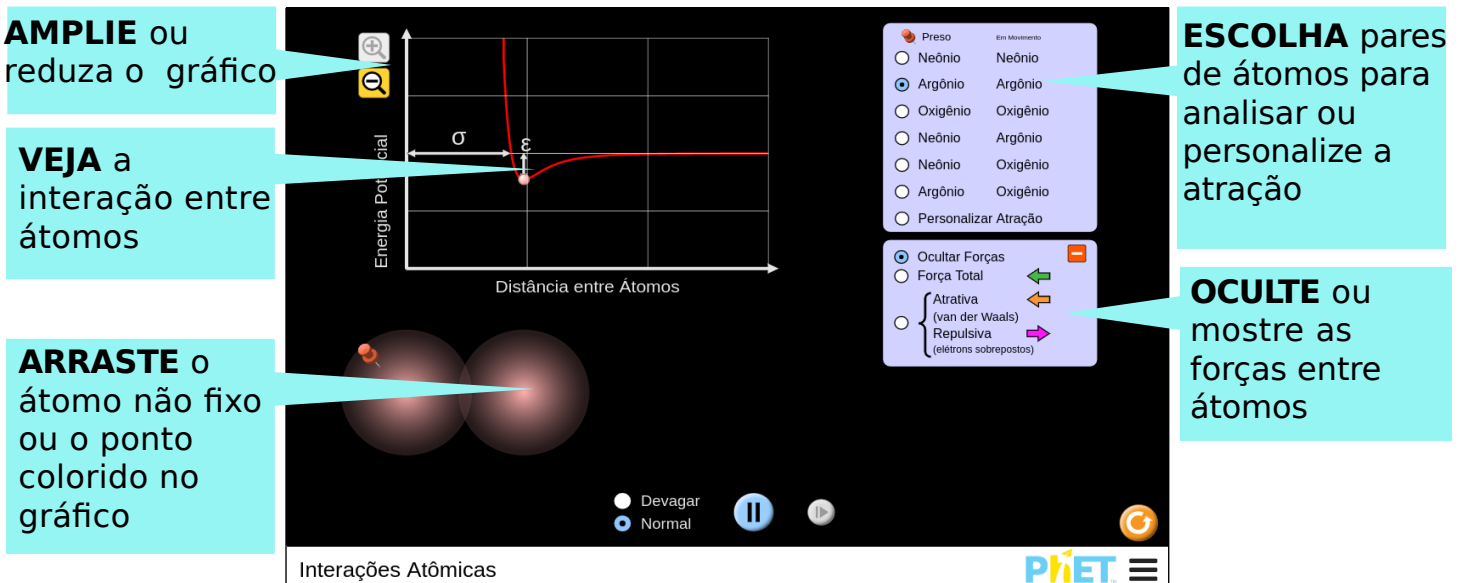

### **Controles Complexos**

Para um melhor contraste, ao projetar a simulação use o Modo Projetor disponível no menu Opções.

# **Simplificações do Modelo**

- A interação entre os dois átomos é modelada pelo o potencial de Lennard-Jones.
- O raio atômico, que corresponde a  $\sigma$  (sigma), é o raio de Van der Waals.
- Ao selecionar pares de átomos, a seleção oxigênio-oxigênio é a única na qual os átomos se ligam. Quando a ligação se forma, a agitação do átomo esquerdo tem a intenção de representar a energia transferida para longe do par ligado.
- Para a interação de ligação oxigênio-oxigênio, o épsilon (ε) corresponde aproximadamente à energia de ligação média. O sigma (σ) foi calculado com base no comprimento médio da ligação, pois o fundo do poço de energia potencial está localizado na distância de equilíbrio da ligação.

# **Percepções de uso pelos alunos**

- As flechas de força estão desativadas por padrão, pois percebemos pelas entrevistas, que os alunos se sentiam inicialmente sobrecarregados de informação com elas.
- As entrevistas com os alunos indicaram que eles consideraram as setas de força úteis para entender o gráfico de energia potencial.

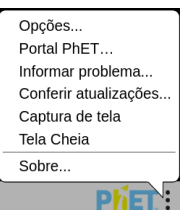

## **Sugestões de Uso**

**Exemplos de propostas de desafios**

- Descreva como forças atrativas e repulsivas influenciam na atração entre dois átomos.
- Compare e diferencie o gráfico de comportamento e energia potencial para pares de átomos ligados e não ligados.
- Explique o que os valores de σ e ε representam para um par de átomos ligados.
- Descreva a interação de dois átomos em uma ligação covalente. Com base nessa interação, defina o "comprimento da ligação".

Veja todas as atividades publicadas para a simulação **Interações Atômicas** clicando [aqui.](https://phet.colorado.edu/pt/simulation/legacy/atomic-interactions#for-teachers-header)

Para obter mais dicas sobre o uso de simulações PhET com seus alunos, consulte [Dicas de uso PhET.](https://phet.colorado.edu/pt_BR/teaching-resources/tipsForUsingPhet)